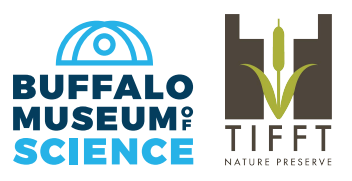

## **Membership Card Download**

The digital cards will serve as a replacement for the paper copies sent out in years past. Your digital cards will be available shortly after your purchase. *We will only be mailing membership cards to households* t*hat speci*f*ically request them.*

## **What devices can use the app?**

Both iOS and Android enabled devices can use the app.

**Does it cost anything?**

The app is free.

**How can I find my card?**

**1.** Download the app, **eMembership Card**, from either the Google Play Store of Apple's App Store. The app picture is a little red silhouette with the word 'Member' and a barcode underneath.

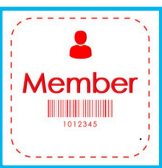

**2.** Once downloaded, the loading screen will display the app logo.

**3.** Allow the app to know your location. For members in the area it will show the closest institutions to you. The **Buffalo Museum of Science** should be among the top choices.

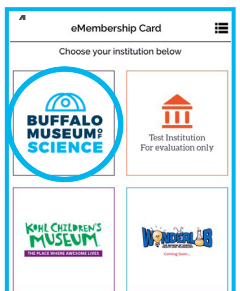

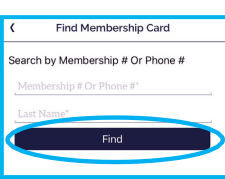

**4.** Now that your location is known you will see the choice for the **Buffalo Museum of Science**, select it.

**5.** From there you will see a picture of the outside of the building. There will be three tabs below. Select **'Find My Membership Cards'**.

**6.** The app will prompt you for your membership number or the primary Phone number on your account (XXX-XXX-XXXX) and your last name. Be sure to fill out both lines of information.

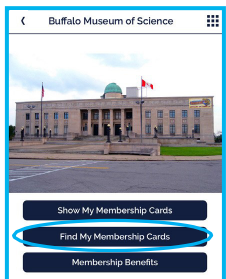

- **7.** Select **'Find'**.
- **8.** Select **'Download my Card'** when your information appears.
- **4.** Tap on the picture of the envelope.
- **5.** Now you can see your membership cards.